# **Лабораторная работа №1 Основы javaScript**

**Цель:**

 $\overline{a}$ 

## **Структура кода**

### **Написание команд:**

Например, можно вместо одного вызова alert сделать два:

<script> alert('Привет'); alert('Мир'); </script>

```
<script>alert('Привет');
alert('Мир');
</script>
```
Точку с запятой во многих случаях можно не ставить, если есть переход на новую строку.

<script> alert('Привет') alert('Мир')  $\le$ /script $>$ 

В этом случае JavaScript интерпретирует переход на новую строчку как разделитель команд и автоматически вставляет «виртуальную» точку с запятой между ними.

Однако, внутренние правила по вставке точки с запятой не идеальны. В примере выше они сработали, но в некоторых ситуациях JavaScript «забывает» вставить точку с запятой там, где она нужна. Таких ситуаций не так много, но они все же есть, и ошибки, которые при этом появляются, достаточно сложно исправлять.

**Поэтому рекомендуется точки с запятой ставить. Сейчас это, фактически, стандарт.**

## **Написание комментариев**

Комментарии могут находиться в любом месте программы и никак не влияют на ее выполнение. Интерпретатор JavaScript попросту игнорирует их.

*Однострочные комментарии* начинаются с двойного слэша //

<script>

alert('Мир'); // Второе сообщение выводим отдельно

</script>

*Многострочные комментарии* начинаются слешем-звездочкой "/\*" и заканчиваются звездочкой-слэшем "\*/".

Вложенные комментарии не поддерживаются!

В этом коде будет ошибка:

```
<script>/* 
alert('Привет'); /* вложенный комментарий ?!? */
*/
alert('Мир');
</script>
```
## **Структура DOM (Document Object Model) документа HTML и место Javascript в теле документа**

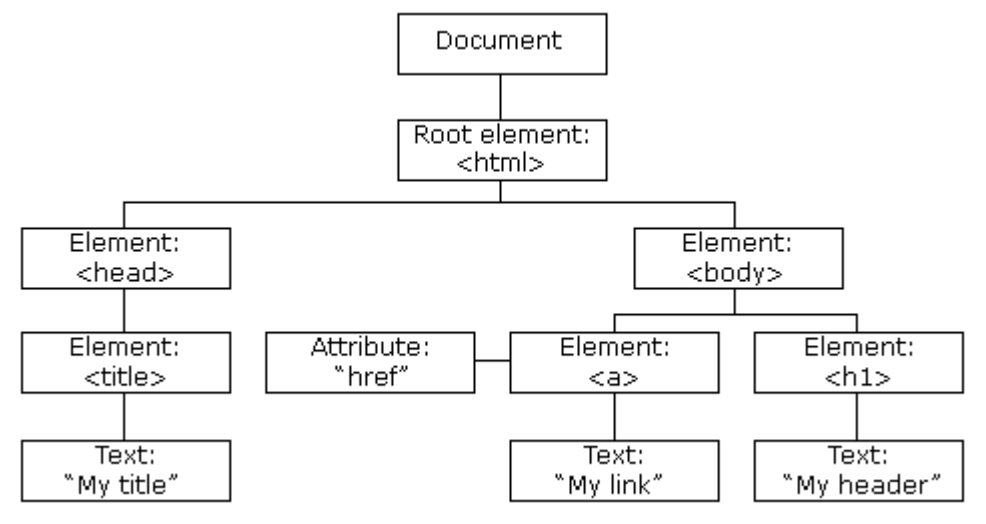

**Рисунок - Структура DOM (Document Object Model) документа HTML**

С помощью программируемой объектной модели JavaScript становится полноценным инструментом по созданию динамического HTML (DHTML):

- JavaScript может изменить все HTML элементы на странице
- JavaScript может изменить все атрибуты HTML на странице
- JavaScript может изменить все стили CSS на странице
- JavaScript может реагировать на все события на странице

## **Скрипты могут располагаться как в области заголовка HTML, так и в области тела HTML.**

## **Пример структуры HTML и места скрипта в теле документа:**

<!DOCTYPE html> <html>

> <head> **<!--** область заголовка HTML - это комментарий в стандарте HTML **-->**

</head>

<body>

<!-- область тела документа HTML -->

<script>

```
//пример встраивания javascript в тело документа
  /*использован метод Writeдля вывода на страницу результата выполнения 
  функции Date() – возвращение текущего даты/времени
  */
  document.write(Date()); 
 </script>
```
</body>

</html>

Задание: Создать приведенный пример документа в любом редакторе. Удобнее использовать редактор Visual Studio или любой другой, поддерживающий языки

разметки. Сохранить файл с названием Пример1 1.html и открыть (запустить) его в любом браузере.

## Пример кода в составе страницы HTML:

<!DOCTYPE html>  $\leftarrow$ <body>

 $<sub>D</sub>$ </sub>

JavaScript может написать прямо в HTML выходной поток - в теле документа  $<$ /p>

<script>

document.write("<h1>Это тег для заголовка</h1>"); document.write("<p>Это тег для обозначения параграфа</p>"); </script>

 $<sub>n</sub>$ </sub>

Вы можете использовать метод <strong> document.write </strong> в теле выходном HTML.

Если вы используете этот метод после загрузки документа (например, в функции), весь документ будет перезаписан.

<!-- тег <strong> делает выделения текста на выходе страницы -- >  $\langle$ /n>

</body>

 $<$ /html>

<mark>Задание:</mark> Создать приведенный пример документа в любом редакторе. Удобнее использовать редактор Visual Studio или любой другой, поддерживающий языки разметки. Сохранить файл с названием Пример1 2.html и открыть (запустить) его в любом браузере.

## Использование переменных

В зависимости от того, для чего вы делаете скрипт, понадобится работать с информацией. Переменная состоит из имени и выделенной области памяти, которая ему соответствует.

Для объявления или, другими словами, создания переменной используется ключевое слово var:

var message;

После объявления, можно записать в переменную данные:

var message;

message = 'Привет'; // сохраним в переменной строку

Эти данные будут сохранены в соответствующей области памяти и в дальнейшем доступны при обращении по имени:

```
var message;
message = 'InputBer';alert (message): // вывелет солержимое переменной
Лля краткости можно совместить объявление переменной и запись данных:
```
var message =  $'$   $\Box$ puber';

При изменении значения старое содержимое переменной удаляется.

Переменные в JavaScript могут хранить не только строки, но и другие данные, например, числа

Объявим две переменные, положим в одну - строку, а в другую - число.

Как вы можете видеть, переменной без разницы, что хранить:

 $var num = 100500:$ 

var message =  $'$   $\Box$ puber';

### Значение можно копировать из одной переменной в другую.

```
var num = 100500;
var message = ' \Boxpuber';
```
 $message = num;$ 

Значение из num перезаписывает текущее в message.

В JavaScript вы можете создать переменную и без var, достаточно просто присвоить ей значение:

```
x = "value"; // represent a constant constant, если ее не было
```
Технически, это не вызовет ошибки, но лелать так все-таки не стоит.

Всегда определяйте переменные через var. Это хороший тон в программировании и помогает избежать ошибок.

### Пример документа с объявлением переменных:

 $\text{thm}$  $<$ body>  $\langle$  div id="test"> $\langle$ div>

$$
\begin{array}{c}\n\text{\\ \n\text{\\ \n\text{\\ \n\end{array}}\n\text{\\ \n\text{\\ \n\text{\\ \n\end{array}}\n\text{\\ \n\text{\\ \n\text{\\ \n\end{array}}\n\text{\\ \n\text{\\ \n\text{\\ \n\end{array}}\n\text{\\ \n\text{\\ \n\text{\\ \n\end{array}}\n\text{\\ \n\text{\\ \n\text{\\ \n\end{array}}\n\text{\\ \n\text{\\ \n\text{\\ \n\end{array}}\n\text{\\ \n\text{\\ \n\end{array}}\n\text{\\ \n\text{\\ \n\end{array}}\n\text{\\ \n\text{\\ \n\text{\\ \n\end{array}}\n\text{\\ \n\text{\\ \n\end{array}}\n\text{\\ \n\text{\\ \n\end{array}}\n\text{\\ \n\text{\\ \n\end{array}}
$$

 $\langle \rangle$ body>

 $<$ /html>

Самое «забавное» — то, что, эта ошибка будет только в IE<9, и только если на странице присутствует элемент с совпадающим id.

Такие ошибки особенно весело исправлять и отлаживать.

Есть и еще ситуации, когда отсутствие var может привести к ошибкам. Надеюсь, вы убедились в необходимости всегда ставить var.

Залание: Созлайте локумент HTML, в котором средствами JavaScript:

- 1. Объявите лве переменные: admin и name.
- 2. Запишите в name строку "Василий".
- 3. Скопируйте значение из name в admin.
- 4. Выведите admin (должно вывести «Василий»).

### Объявление констант

Константа - это переменная, которая никогда не меняется. Как правило, их называют большими буквами, через подчёркивание. Например:

```
var COLOR BLUE = "#00F";
var COLOR RED = "#0F0"var COLOR GREEN = "#F00";
```
var COLOR ORANGE =  $"$ #FF7F00";

## alert (COLOR RED) ;  $// #0F0$

Технически, константа является обычной переменной, то есть её можно изменить. Но мы договариваемся этого не делать.

Зачем нужны константы? Почему бы просто не использовать "#F00" или "#0F0"?

- 1. Во-первых, константа это понятное имя, в отличие от строки "#FF7F00".
- 2. Во-вторых, опечатка в строке может быть не замечена, а в имени константы её упустить невозможно — будет ошибка при выполнении.

## Константы используют вместо строк и цифр, чтобы сделать программу понятнее и избежать ошибок.

### На имя переменной наложены два ограничения:

- 1. Имя может состоять из: букв, цифр, символов  $\frac{1}{2}$  и
- 2. Первый символ не должен быть цифрой.

## !!! Регистр букв имеет значение

Переменные apple и AppLE - две разные переменные.

Существует список зарезервированных слов, которые нельзя использовать при именовании переменных, так как они используются самим языком, например: var, class, return, implements  $M$  Ap.

Некоторые слова, например, class, не используются в современном JavaScript, но они заняты на будущее. Некоторые браузеры позволяют их использовать, но это может привести к ошибкам.

## **Типы данных в JavaScript**

## $U$ *uc*<sub>10</sub> number

 $varn = 123$ :  $n = 12.345$ ;

## Строка string:

```
varstr = "Mama Mbija pamy";
str = 'O\muинарные кавычки тоже подойдут';
```
- 1. В JavaScript одинарные и двойные кавычки равноправны. Можно использовать или те или другие.
- 2. Тип символ не существует, есть только строка
- 3. В некоторых языках программирования есть специальный тип данных для одного символа. Например, в языке С это char. В JavaScript есть только тип «строка» string. Что, надо сказать, вполне удобно.

Булевый (логический) тип boolean. У него всего два значения - true (истина) и false (ложь).

Как правило, такой тип используется для хранения значения типа да/нет, например:

```
var checked = true; // поле формы помечено галочкой
checked = false; // поле формы не содержит галочки
```
Мы поговорим более подробно, когда будем обсуждать логические вычисления и условные операторы.

null — специальное значение. Оно имеет смысл «ничего». Значение null не относится ни к одному из типов выше, а образует свой отдельный тип, состоящий из единственного значения null'

var age =  $null;$ 

- 1. В JavaScript null не является «ссылкой на несуществующий объект» или «нулевым указателем», как в некоторых других языках. Это просто специальное значение, которое имеет смысл «ничего» или «значение неизвестно».
- 2. В частности, код выше говорит о том, что возраст аде неизвестен.
- 3. undefined специальное значение, которое, как и null, образует свой собственный тип. Оно имеет смысл «значение не присвоено».

Если переменная объявлена, но в неё ничего не записано, то ее значение как раз и  $ec\pi$  undefined

```
varu;
\text{alert}(u); // \text{BMEH} "undefined"
```
Можно присвоить undefined и в явном виде, хотя это делается редко:

var  $x = 123$ ;  $x =$  undefined:

В явном виде undefined обычно не присваивают, так как это противоречит его смыслу. Для записи в переменную «пустого значения» используется null.

### Объекты object

Первые 5 типов называют «примитивными».

Особняком стоит шестой тип: «объекты». К нему относятся, например, даты, он используется для коллекций данных и для многого другого.

<mark>ИТОГО: Есть 5 «примитивных» типов:</mark> number, string, boolean, null, undefined и <mark>объекты </mark>object<mark>.</mark>

Пример объявления переменных и их использования:  $<$ IDOCTYPE html>  $\langle$ html $>$ 

 $$ 

 $<$ script $>$ 

var  $pi=3.14$ ; var name="John Doe"; var answer='Yes I am!';

 $document.write(pi + "< br>");$ document.write(name + " $\text{Br}$ );  $document.write(answer + "< br>");$  $\langle$ script $\rangle$ 

 $\langle \text{body} \rangle$  $<$ /html>

## Здесь в скрипте <br> - это тег HTML, который переводит каретку на новую строку (переход на новую строку)

Задание: Создать приведенный пример документа в любом редакторе. Удобнее использовать редактор Visual Studio или любой другой, поддерживающий языки разметки. Сохранить файл с названием Пример1 3.html и открыть (запустить) его в любом браузере.

## Пример

<!DOCTYPF html> <html> <body>

<p>Нажмите кнопку для объявления переменной и вывода результата.</p>

<button onclick="myFunction()">Try it</button>

<p id="demo">Текст, помеченный меткой demo</p>

<script>

//объявляем функцию, которую будет вызывать кнопка по методу onclick function myFunction()

₹

//объявляем переменную строковую var carname="Volvo";

 $/$ 

document.getElementById - метод объекта document. Он возвращает ссылку на узел документа, которую можно использовать для изменения свойств и обращения к методам узла.

 $^*/$ 

//метод getElementById, получающий данные из тега по метке demo

// Свойство innerHTML устанавливает или получает всю разметку

// и содержание внутри данного элемента.

# document.getElementById("demo").innerHTML=carname;

```
\mathcal{F}</script>
```
## </body>

## </html>

**Задание:** Создать приведенный пример документа в любом редакторе. Удобнее использовать редактор Visual Studio или любой другой, поддерживающий языки разметки. Сохранить файл с названием Пример1\_4.html и открыть (запустить) его в любом браузере.

## **Пример на Undefined and Null:**

<!DOCTYPE html>  $<$ html $>$  $<$ body $>$ 

 $<$ script $>$ var person; var car="Volvo";

// document.write- метод, выводящий на страницу переданные ему аргументы

```
document.write(person + "< br~");
document.write(car + "< br>");var car=null
document.write(car + "< br`');</script>
```

```
\langlebody>
</html>
```
**Задание:** Создать приведенный пример документа в любом редакторе. Удобнее использовать редактор Visual Studio или любой другой, поддерживающий языки разметки. Сохранить файл с названием Пример1\_5.html и открыть (запустить) его в любом браузере.

## **Пример создает объект с названием "person" и добавляет 4 свойства объекту:**

```
<!DOCTYPE html>
\text{thm}<body>
```

```
<script>
var person=new Object();
person.firstname="John";
person.lastname="Doe";
person.age=50;
person.eyecolor="blue"; 
document.write(person.firstname + " is " + person.age + " years old.");
\le/script>
```
 $\langle \text{body} \rangle$ 

 $<$ /html $>$ 

**Задание:** Создать приведенный пример документа в любом редакторе. Удобнее использовать редактор Visual Studio или любой другой, поддерживающий языки разметки. Сохранить файл с названием Пример1 6.html и открыть (запустить) его в любом браузере.

### Основные операторы

Для работы с переменными, со значениями, JavaScript поддерживает все стандартные операторы, большинство которых есть и в других языках программирования.

1. Термины: «унарный», «бинарный», «операнд»

У операторов есть своя терминология, которая используется во всех языках програмирования.

- Операнд то, к чему применяется оператор. Например:  $5 * 2$  оператор умножения с левым и правым операндами. Другое название: «аргумент оператора».
- Унарным называется оператор, который применяется к одному выражению. Например, оператор унарный минус "-" меняет знак числа на противоположный:

```
var x = 1:
alert (-x); // -1, унарный минус
alert (-(x+2)); // -3, унарный минус применён к результату
сложения х+2
alert(-(-3)); // 3
```
• Бинарным называется оператор, который применяется к двум операндам. Тот же минус существует и в бинарной форме:

```
var x = 1, y = 3;
alert (y - x); // 2, бинарный минус
```
Работа унарного "+" и бинарного "+" в JavaScript существенно различается. Это действительно разные операторы. Бинарный плюс складывает операнды, а унарный — ничего не делает в арифметическом плане, но зато приводит операнд к числовому типу. Далее мы увидим примеры.

2. Арифметические операторы

Базовые арифметические операторы знакомы нам с детства: это плюс +, минус -, умножить \*, поделить /.

Например:

alert  $(2 + 2)$ ; // 4 Или чуть сложнее:

vari = 2:

```
i = (2 + i) * 3 / i;
```
alert $(i)$ : // 6

Более редкий арифметический оператор % интересен тем, что никакого отношения к процентам не имеет. Его результат а % b — это остаток от деления а на b. Например:

```
alert (5 \t3 2); // 1, остаток от деления 5 на 2
alert (8 \t3); // 2, остаток от деления 8 на 3
alert (6 \t3); // 0, остаток от деления 6 на 3
```
## 3. Сложение строк. бинарный +

Если бинарный оператор + применить к строкам, то он их объединяет в одну:

var  $a = "MOA" + "CTPOKA";$  $\text{alert}(a)$ ; // моястрока

## Если хотя бы один аргумент является строкой, то второй будет также преобразован к строке!

Причем не важно, справа или слева находится операнд-строка, в любом случае нестроковый аргумент будет преобразован. Например:

alert(  $'1' + 2$  ); // "12" alert (  $2 + '1'$  ); // "21"

Это приведение к строке — особенность бинарного оператора "+".

Остальные арифметические операторы работают только с числами и всегда приводят аргументы к числу.

Например:

alert( '1' - 2 ); // -1 alert  $(6 / '2')$ ; // 3

## 4. Унарный плюс +

Унарный плюс как арифметический оператор ничего не делает:

alert  $(+1)$ ; // 1 alert  $(+1-2)$  ); // -1

Как видно, плюс ничего не изменил в выражениях. Результат — такой же, как и без него. Тем не менее, он широко применяется, так как его «побочный эффект» — преобразование значения в число.

Например, у нас есть два числа, в форме строк, и нужно их сложить. Бинарный плюс сложит их как строки, поэтому используем унарный плюс, чтобы преобразовать к числу:

```
vara = "2";
varb = "3":
```

```
alert (a + b); // 23, так как бинарный плюс складывает строки
alert ( +a + b); // 23, второй операнд - всё ещё строка
```

```
alert (+a + b); // 5, оба операнда предварительно преобразованы
в числа
```
### 5. Присваивание

Оператор присваивания выглядит как знак равенства =:  $var i = 1 + 2:$ 

## alert $(i)$ ; // 3

Он вычисляет выражение, которое находится справа, и присваивает результат переменной. Это выражение может быть достаточно сложным и включать в себя любые другие переменные:

var  $a = 1$ ;

varb =  $2$ :

 $a = b + a + 3$ ; // (\*)

alert(a);  $// 6$ 

В строке (\*) сначала произойдет вычисление, использующее текущее значение а (т.е. 1), после чего результат перезапишет старое значение а.

Возможно присваивание по цепочке:

vara,  $b$ ,  $c$ ;

 $a = b = c = 2 + 2;$ 

Такое присваивание работает справа-налево, то есть сначала вычислятся самое правое выражение 2+2, присвоится в с, затем выполнится  $b = c$  и, наконец,  $a = b$ . Оператор "=" возвращает значение

Все операторы возвращают значение. Вызов  $x = B$ ыражение записывает выражение в х, а затем возвращает его. Благодаря этому присваивание можно использовать как часть более сложного выражения:

vara =  $1$ ; varb =  $2$ ;  $\text{var } c = 3 - (a = b + 1)$ : alert(a);  $// 3$ 

alert(c);  $// 0$ 

В примере выше результатом ( $a = b + 1$ ) является значение, которое записывается в а (т.е. 3). Оно используется для вычисления с.

Забавное применение присваивания, не так ли?

Знать, как это работает - стоит обязательно, а вот писать самому - только если вы уверены, что это сделает код более читаемым и понятным.

### 6. Приоритет

В том случае, если в выражении есть несколько операторов - порядок их выполнения определяется приоритетом.

Из школы мы знаем, что умножение в выражении  $2 \times 2 + 1$  выполнится раньше сложения, т.к. его приоритет выше, а скобки явно задают порядок выполнения. Но в JavaScript — гораздо больше операторов, поэтому существует целая таблица приоритетов. Она содержит как уже пройденные операторы, так и те, которые мы еще не проходили. В ней каждому оператору задан числовой приоритет. Тот, у кого число меньше выполнится раньше. Если приоритет одинаковый, то порядок выполнения - слева направо.

Отрывок из таблицы:

 $\ddotsc$ 

 $\cdots$ 

- 5 леление  $\sqrt{2}$
- 6 сложение +

<sup>5</sup> умножение \*

6 вычитание -

17 присвоение =

. . . . . . .

Посмотрим на таблицу в действии.

 $\mathbb{R}^2$ 

В выражении  $x = 2 \times 2 + 1$  приоритет умножения \* равен 5, он самый высокий, поэтому выполнится раньше всех. Затем произойдёт сложение +, у которого приоритет 6, и после них — присвоение =, с приоритетом 17.

7. Инкремент/декремент: ++, --

Одной из наиболее частых операций в JavaScript, как и во многих других языках программирования, является увеличение или уменьшение переменной на единицу. Для этого существуют даже специальные операторы:

• Инкремент  $++$  увеличивает на 1:

```
vari = 2:
          // более короткая запись для i = i + 1.
i++:
alert(i): // 3
```
• Декремент -- уменьшает на 1:

```
vari = 2;
        // более короткая запись для i = i - 1.
i--:alert(i); // 1
```
Инкремент/декремент можно применить только к переменной.

Код 5++ даст ошибку.

Вызывать эти операторы можно не только после, но и перед переменной: i++ (называется «постфиксная форма») или ++i («префиксная форма»).

Обе эти формы записи делают одно и то же: увеличивают на 1.

Тем не менее, между ними существует разница. Она видна только в том случае, когда мы хотим не только увеличить/уменьшить переменную, но и использовать результат в том же выражении.

Например:

vari = 1: var a = ++i; //  $(*)$ 

alert(a):  $\frac{1}{2}$ 

В строке (\*) вызов ++1 увеличит переменную, а затем вернёт ее значение в а. То есть, в а попалёт значение і *после* увеличения.

Постфиксная форма i++ отличается от префиксной ++i тем, что возвращает старое значение, бывшее до увеличения.

В примере ниже в а попадёт старое значение і, равное 1:

$$
\begin{array}{rcl}\n\text{var i} &=& 1; \\
\text{var a} &=& i++; \quad \text{/} \quad (*)\n\end{array}
$$

alert(a):  $// 1$ 

Если результат оператора не используется, а нужно только увеличить/уменьшить  $\bullet$ переменную — без разницы, какую форму использовать:

vari =  $0$ ;  $i++;$  $++i;$ alert $(i)$ ; // 2

• Если хочется тут же использовать результат, то нужна префиксная форма:

vari =  $0$ ; alert  $(++i)$ ; // 1

• Если нужно увеличить, но нужно значение переменной до увеличения постфиксная форма:

```
vari = 0;
alert (i++) ; // 0
```
## Инкремент/декремент можно использовать в любых выражениях.

При этом он имеет более высокий приоритет и выполняется раньше, чем арифметические операции:

```
vari = 1;
alert ( 2 * +i ) ; // 4
vari = 1;
alert (2 * i++); // 2, выполнился раньше но значение вернул
старое
```
При этом, нужно с осторожностью использовать такую запись, потому что при чтении кода зачастую неочевидно, что переменая увеличивается. Три строки - длиннее, зато нагляднее:

```
vari = 1;
alert (2 * i);
i++:
Важность: 5
```
Посмотрите, понятно ли вам, почему код ниже работает именно так?

```
vara = 1, b = 1, c, d;
c = ++a; alert(c); // 2
d = b++; alert(d); // 1
c = (2 + +a); alert(c); // 5
d = (2 + b++); alert(d); // 4
alert(a); // 3alert(b); // 3
```
8. Побитовые операторы

Побитовые операторы рассматривают аргументы как 32-разрядные целые числа и работают на уровне их внутреннего двоичного представления.

Эти операторы не являются чем-то специфичным для JavaScript, они поддерживаются в большинстве языков программирования.

Поддерживаются следующие побитовые операторы:

- $AND(u)$  (  $\&$  )
- $OR(n\pi)(\bot)$
- XOR(побитовое исключающее или) ( $\wedge$ )
- NOT(He)  $(\sim)$
- LEFT SHIFT(левый сдвиг)  $(<)$
- RIGHT SHIFT(правый слвиг)  $($  >>  $)$
- ZERO-FILL RIGHT SHIFT (правый слвиг с заполнением нулями)  $( >> )$

### 9. Вызов операторов с присваиванием

Часто нужно применить оператор к переменной и сохранить результат в ней же. например:

 $n = n + 5$ ;  $d = d * 2;$ 

Эту запись можно укоротить при помощи совмещённых операторов: +=, -=, \*=, /=, >>=, <<=, >>>=, &=, |=, ^=, BOT Tak:

var  $n = 2$ :  $n == 5; //$  теперь n=7 (работает как n = n + 5)  $n \neq 2$ ; // теперь n=14 (работает как n = n \* 2)

```
alert (n) ; // 14
```
Все эти операторы имеют в точности такой же приоритет, как обычное присваивание, то есть выполняются после большинства других операций.

Важность: 3

Чему будет равен х в примере ниже? var  $a = 2$ ;

var x = 1 + (a  $* = 2$ );

#### 10. Оператор запятая

Запятая тоже является оператором. Ее можно вызвать явным образом, например:

 $a = (5, 6);$ 

 $\text{alert}(a)$ ;

Запятая позволяет перечислять выражения, разделяя их запятой ', '. Каждое из них вычисляется и отбрасывается, за исключением последнего, которое возвращается. Запятая — единственный оператор, приоритет которого ниже присваивания. В выражении а = (5,6) для явного залания приоритета использованы скобки, иначе оператор '=' выполнился бы до запятой ', ', получилось бы (a=5), 6. Зачем же нужен такой странный оператор, который отбрасывает значения всех перечисленных выражений, кроме последнего?

Обычно он используется в составе более сложных конструкций, чтобы сделать несколько действий в одной строке. Например:

```
// три операции в одной строке
for (a = 1, b = 3, c = a*b; a < 10; a++)\ddots\left\{ \right.
```
Такие трюки используются во многих JavaScript-фреймворках для укорачивания кода.

### Пример с массивом и циклом:

```
\leq!DOCTYPE html>
\text{thm}
<script>var i;
var cars = new Array();
cars[0] = "Saab":cars[1] = "Volvo";cars[2] = "BMW";for (i=0; i<cars.length;i++)document.write(cars[i] + " \text{Br});
\le/script>
```
 $\langle \text{body} \rangle$  $\langle$ html>

Задание: Создать приведенный пример документа в любом редакторе. Удобнее использовать редактор Visual Studio или любой другой, поддерживающий языки разметки. Сохранить файл с названием Пример1 7.html и открыть (запустить) его в любом браузере.

### Взаимодействие с пользователем: alert, prompt, confirm

В этом разделе мы рассмотрим базовые UI операции: alert, prompt и confirm, которые позволяют работать с данными, полученными от пользователя.

### **Oneparop** alert

Синтаксис:

alert(сообщение)

alert выводит на экран окно с сообщением и приостанавливает выполнение скрипта, пока пользователь не нажмет «ОК».

alert("Привет");

Окно сообщения, которое выводится, является модальным окном. Слово «модальное» означает, что посетитель не может взаимолействовать со страницей, нажимать лругие кнопки и т.п., пока не разберется с окном. В данном случае - пока не нажмет на «ОК».

## **Оператор prompt**

Функция prompt принимает два аргумента:

 $result = prompt(title, default);$ 

Она выводит модальное окно с заголовком title, полем для ввода текста, заполненным строкой по умолчанию default и кнопками OK/CANCEL.

Пользователь должен либо что-то ввести и нажать OK, либо отменить ввод кликом на CANCEL или нажатием ESC на клавиатуре.

**Вызов prompt возвращает то, что ввел посетитель - строку или специальное значение null, если ввод отменен.**

Как и в случае с alert, окно prompt модальное.

var years = prompt('Сколько вам лет?', 100);

```
alert('Ban' + years +' Ier!')
```
Всегда указывайте default

Вообще, второй default может отсутствовать. Однако при этом IE вставит в диалог значение по умолчанию "undefined".

Запустите этот код в IE, чтобы понять о чем речь:

var test =  $prompt("Tecr")$ ;

Поэтому рекомендуется *всегда* указывать второй аргумент:

var test = prompt("Тест", "); // <-- так лучше

### **Оператор confirm**

Синтаксис:

L

L

L

 $\overline{a}$ 

 $result = \text{confirm}(question);$ 

confirm выводит окно с вопросом question с двумя кнопками: OK и CANCEL. **Результатом будет true при нажатии OK и false - при CANCEL(Esc).** Например:

var isAdmin = confirm("Вы - администратор?");

alert(isAdmin);

Место, где выводится модальное окно с вопросом, и внешний вид окна выбирает браузер. Разработчик не может на это влиять.

С одной стороны — это недостаток, т.к. нельзя вывести окно в своем дизайне.

С другой стороны, преимущество этих функций по сравнению с другими, более сложными методами взаимодействия, которые мы изучим в дальнейшем — как раз в том, что они очень просты.

Это самый простой способ вывести сообщение или получить информацию от посетителя. Поэтому их используют в тех случаях, когда простота важна, а всякие «красивости» особой роли не играют.

#### **Индивидуальные задания по вариантам**

Задание инд 1:

Вариант 1: Создать страницу со скриптом, который бы средствами скрипта выводил sin(x), где x – числовая переменная, которой присвоено некоторое значение на выбор в скрипте

Вариант 2: Создать страницу со скриптом, который бы средствами скрипта выводил cos(x), где x – числовая переменная, которой присвоено некоторое значение на выбор в скрипте

Вариант 3: Создать страницу со скриптом, который бы средствами скрипта выводил sqrt(x), где x – числовая переменная, которой присвоено некоторое значение на выбор в скрипте

Вариант 4: Создать страницу со скриптом, который бы средствами скрипта выводил abs(x), где x – числовая переменная, которой присвоено некоторое значение на выбор в скрипте

#### Задание инд 2:

Вариант 1: Создать страницу со скриптом, которая выводила бы сообщение « Нажмите кнопку для замены текста страницы». В скрипте опишите тег <button>, который будет при нажатии будет запускать функцию, созданную средствами javascript, которая заменит текст, размещенный в теге  $\langle h1 \rangle$   $\langle h1 \rangle$  на текст «произошла замена», который бы извлекался из переменной str.

Вариант 2: Создать страницу со скриптом, которая выводила бы сообщение « Нажмите кнопку для замены текста страницы» с кнопками «да» и «нет». В скрипте опишите тег <button>, который будет при нажатии будет запускать функцию, созданную средствами javascript, которая заменит текст, размещенный в теге <p> </p> на результат сложения двух переменных, которые объявлены в функции.

Вариант 3: Создать страницу со скриптом, которая выводила бы сообщение «Нажмите кнопку для замены текста страницы». В скрипте опишите тег <button>, который будет при нажатии будет запускать функцию, созданную средствами javascript, которая заменит текст, размещенный в теге <a> </a> на текст «произошла замена ссылки», который бы извлекался из переменной str\_, хранящей ссылку на сайт.

Вариант 4: Создать страницу со скриптом, которая выводила бы сообщение « Нажмите кнопку для замены текста страницы». В скрипте опишите тег <button>, который будет при нажатии будет запускать функцию, созданную средствами javascript, которая заменит текст, размещенный в теге <h6> </h6> на текст текущую дату, которая бы извлекалась из переменной date\_.

#### Задание инд 3:

Вариант 1: Создать страницу со скриптом, в котором создается объект машина с тремя свойствами: цвет, марка, модель. Вывести по нажатию кнопки все значения свойств на экран.

Вариант 2: Создать страницу со скриптом, в котором создается объект Холодильник с 4-мя свойствами: цвет, марка, модель, цена. Вывести по нажатию кнопки все значения свойств на экран.

Вариант 3: Создать страницу со скриптом, в котором создается объект Компьютер с 3-мя свойствами: модель, производитель, цена. Вывести по нажатию кнопки все значения свойств на экран.

Вариант 4: Создать страницу со скриптом, в котором создается объект Квартира с 4-мя свойствами: адрес, количество комнат, цена, ремонт. Вывести по нажатию кнопки все значения свойств на экран.

### **Отчет по лабораторной работе**

В соответствии со структурой заготовки отчета и примером оформления оформить в отчете все задания, выполняемые в ходе лабораторной работы, а также индивидуальные задания по вариантам. Файл с отчетом называть по шаблону: **Фамилия\_лаб\_раб\_номер.** 

Отчет предоставляется в электронном виде либо лично преподавателю, либо на электронную почту для проверки. Также по результатам лабораторной работы на следующем за ней занятии проводится выборочный опрос по командам языка.